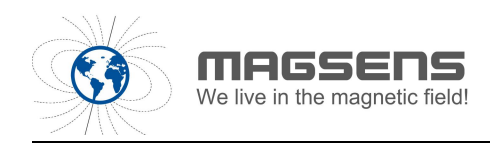

HT-03Dpro 高精度磁通门探管 *www.magsens.com*

# HT-03Dpro 型 三轴数字磁通门探管/磁强计 用户手册

# V1.1

**2019** 年 **10** 月 修订

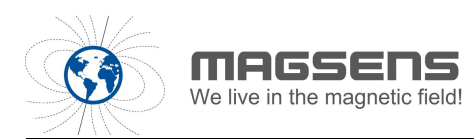

#### 1 概况

HT-03Dpro 型三轴数字磁强计是一款专门用于水平钻井掘进定位而开发设 计的弱磁场测量仪器。HT-03Dpro 是在原有 HT-03D 型产品基础上研制出的一款 带有姿态测量功能的增强型数字磁通门探管/磁强计。产品具有同步、实时提供 三路磁场数据和三路姿态角度数据的功能,用于远距离精确定位井下磁目标和 钻具的姿态测量。产品主要技术指标如下:

低噪声:典型数字噪声 0.12nT。

高采样速率:三轴同步采集率/数据更新率 50Hz。

距离通讯远:采用 485 接口,在 9600 的波特率下最远可以传输 1200 米。 高精度姿态角度:俯仰角精度:±0.1°(当俯仰角≤60°)

横滚角精度:±0.1°(当横滚角≤60°)

航向角精度:±0.1°(当俯仰角和横滚角≤60°)

## 2 产品技术指标

其主要技术指标及参数如下表 1 所示。

| 磁场测量范围    | $-9.8 \times 10^4$ nT $\sim$ 9.8 $\times 10^4$ nT |          |                 |  |  |  |
|-----------|---------------------------------------------------|----------|-----------------|--|--|--|
| 加速度计测量范围  | $\pm 2\mathrm{g}$                                 |          |                 |  |  |  |
|           | 最大值                                               |          | 0.15nT          |  |  |  |
| 磁场噪声      | 典型值                                               | 0.12nT   |                 |  |  |  |
|           | 最小值                                               | 0.1nT    |                 |  |  |  |
| 加速度分辨率    | 0.05mg                                            |          |                 |  |  |  |
| 采样率/数据更新率 | $50$ Hz                                           |          |                 |  |  |  |
| 波特率       | 9600                                              |          |                 |  |  |  |
| 轴正交性      | $\pm$ 0.1°                                        |          |                 |  |  |  |
| 航向角       | 精度                                                | $≤60°$ ) | ±0.1° (当俯仰角和横滚角 |  |  |  |

表1 性能参数表

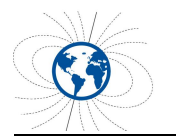

HT-03Dpro 高精度磁通门探管 We live in the magnetic field!<br>WW.magsens.com

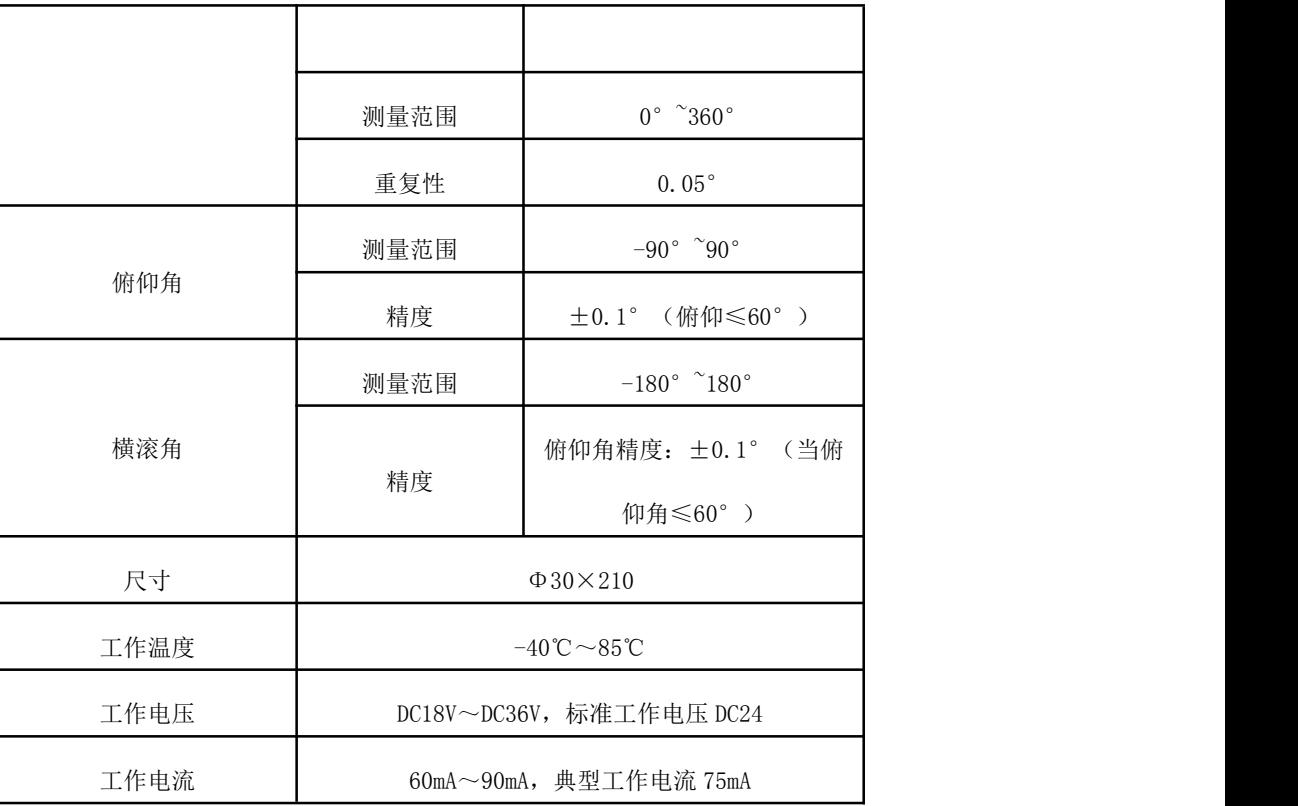

## 3 操作说明

HT-03Dpro 型三轴数字磁强计可以使用直流稳压电源供电,也可以使用电 池供电。如果使用直流稳压电源供电,为了保证磁强计的低噪声性能,推荐使 用品质优良的低纹波直流稳压电源。

HT-03Dpro 型三轴数字磁强计采用 RS485 模式输出, 对外接线关系如下表 2 所示。

| 备注             | 对应关系               | 磁强计输出线 |
|----------------|--------------------|--------|
|                | $DC18V \sim DC36V$ | 红线     |
| 接线时正负极不要接反     | 电源负极               | 黑线     |
|                | 接 RS485 口的 B 端     | 黄线     |
| 注意不能将供电电源接到串口端 | 接 RS485 口的 A 端     | 蓝线     |

表2 接线表

HT-03Dpro 型三轴数字磁强计的坐标系定义如图 1 所示。

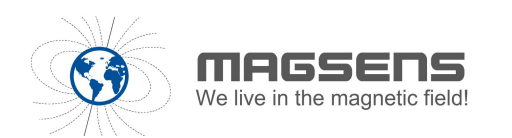

★航向角定义:

X 轴绕 Z 轴顺时针方向旋转为航向角正向,X 轴绕 Z 轴逆时针方向旋转为航 向角负向。

★俯仰角定义:

X 轴绕 Y 轴向上旋转为俯仰角正向,X 轴绕 Y 轴向下旋转为俯仰角负向。

★横滚角定义:

Y 轴绕 X 轴向下旋转为横滚角正向,X 轴绕 Y 轴向上旋转为横滚角负向。

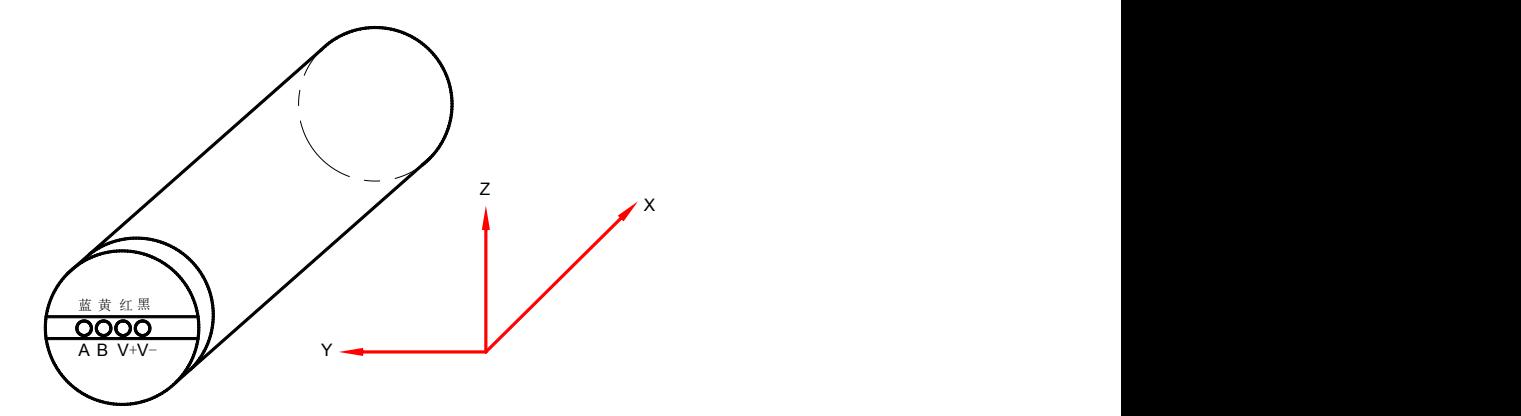

图 1 坐标定义示意图

#### 4 对外输出数据格式解析

HT-03Dpro 型三轴数字磁强计在出厂时, 设置的默认串口波特率为 9600, 数据位为 8, 停止位为 1, 校验位为 None, 这些参数中, 只有波特率可通过指 令修改。

磁强计通信指令遵守如下格式:

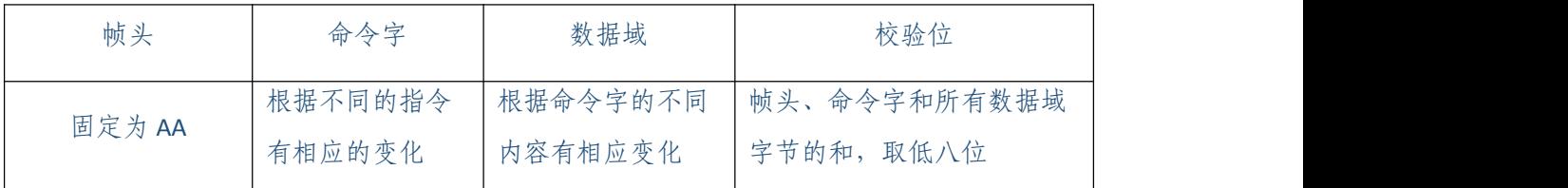

对外输出的磁场、加速度、角度和温度数据有以下四种组合,所有数据域 字节都是高字节在前,低字节在后。

编码: 16 进制无符号数, 由 2 个字节表示。

3

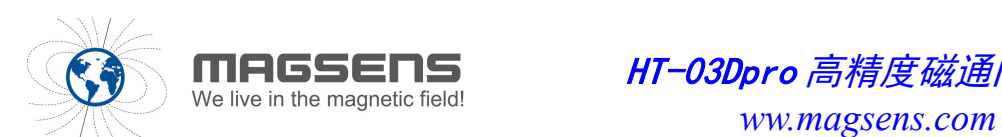

X 轴/Y 轴/Z 轴磁场, 16 进制有符号数, 由 3 个字节表示。 X 轴/Y 轴/Z 轴加速度:16 进制有符号数,由 2 个字节表示。 航向角: 16 进制无符号数,由2个字节表示。 俯仰角和横滚角: 16 进制有符号数,由 2 个字节表示。 温度: 16 进制有符号数,由1个字节表示。

a) 发送三轴磁场、角度和温度。22 字节

| 帧头 | 命令字          |        | 编码     | X轴<br>磁场 | Y轴<br>磁场 | Z轴<br>磁场 |        | 航向角    | 俯仰角    |        | 横滚角    |        | 温度  | 校验位 |  |
|----|--------------|--------|--------|----------|----------|----------|--------|--------|--------|--------|--------|--------|-----|-----|--|
| AA | <b>FF 55</b> | 高<br>位 | 低<br>位 | 3字节      | 3 字节     | 3字节      | 高<br>位 | 低<br>位 | 高<br>位 | 低<br>位 | 高<br>位 | 低<br>位 | 1字节 | 和校验 |  |

b) 发送三轴磁场、三轴加速度和温度。22 字节

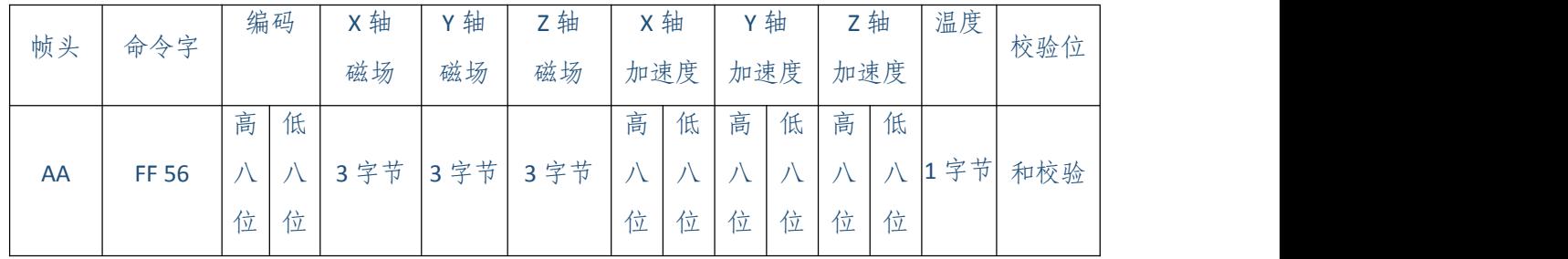

#### c) 发送角度和温度。13 字节

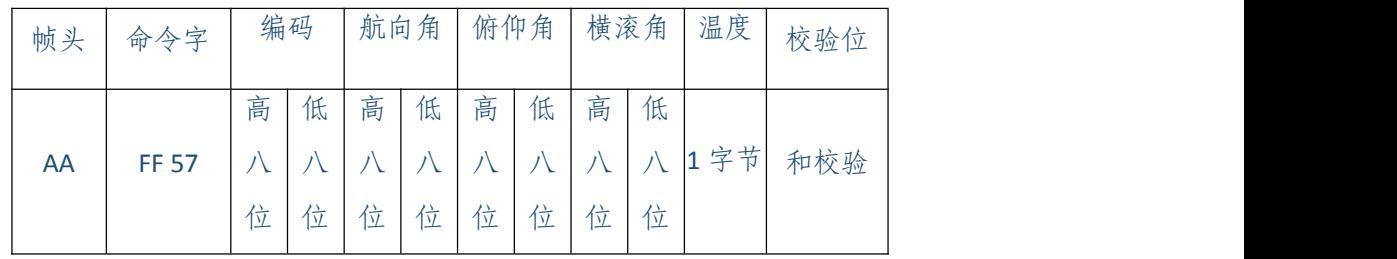

d) 发送三轴磁场和温度。17 字节

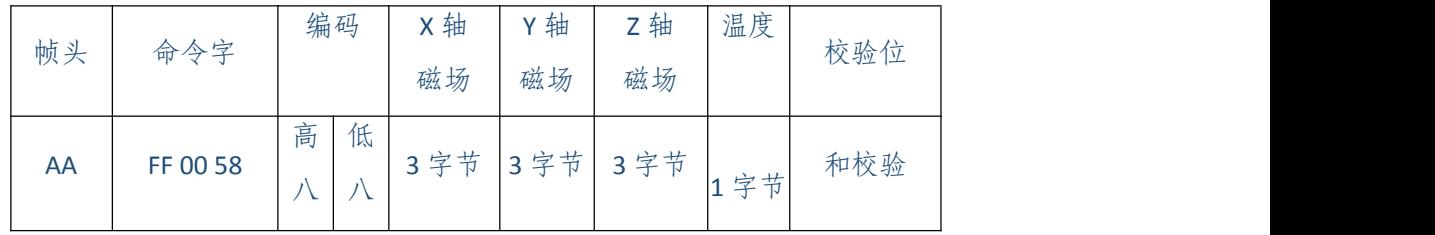

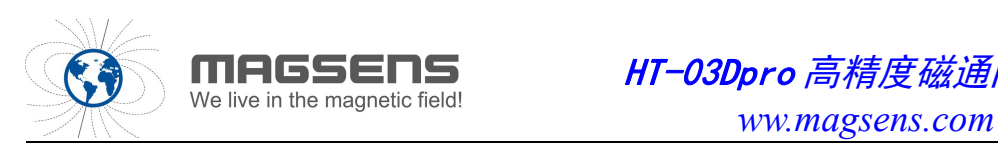

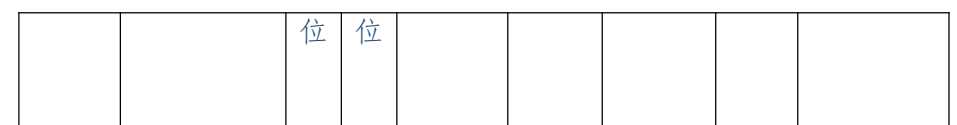

e) 发送三轴磁场。16 字节

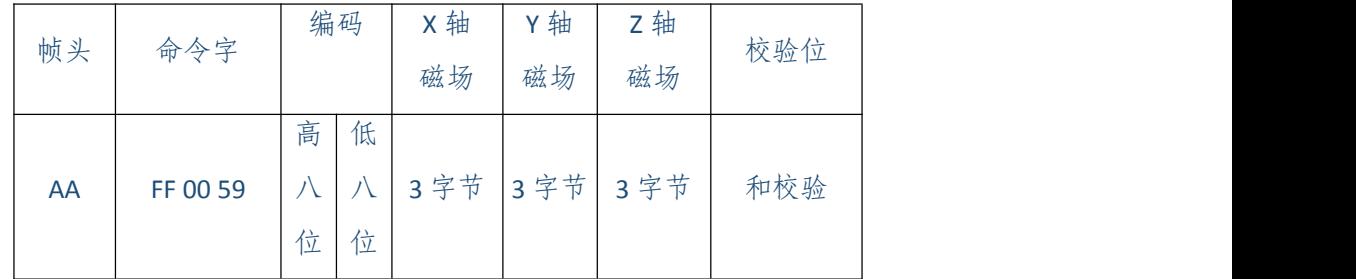

编码是对所发送的每一帧数据都进行编号,每次接收到应答指令后,编码 都从 1 开始。

在接收到某一帧数据后,如果计算后得到的校验位值与接收的校验位值一 致,则数据接受正确。

对于三字节的 X 轴/Y 轴/Z 轴磁场转换公式如下所示:

```
x_magnetic = Convert. ToInt32(ss3 + ss4 + ss5, 16);
y_magnetic = Convert. ToInt32(ss6 + ss7 + ss8, 16);
z_magnetic = Convert.ToInt32(ss9 + ss10 + ss11, 16);
if (x \text{maxmetric} > 0x7fffff) x magnetic = x magnetic - 0xffffff - 1;
if (y_magnetic > 0x7fffff) y_magnetic = y_magnetic - 0xffffff - 1;
if (z_\text{magnetic} > 0x7fffff) z_magnetic = z_magnetic - 0xffffff - 1;
```
转换后的十进制磁场数据乘以转换系数 0.01192,可得到单位为 nT 的磁场 值。

转换后的十进制加速度数据乘以转换系数 0.05,可得到单位为 mg 的加速 度值。

#### 5 常用通信指令

1) 应答/广播设置指令

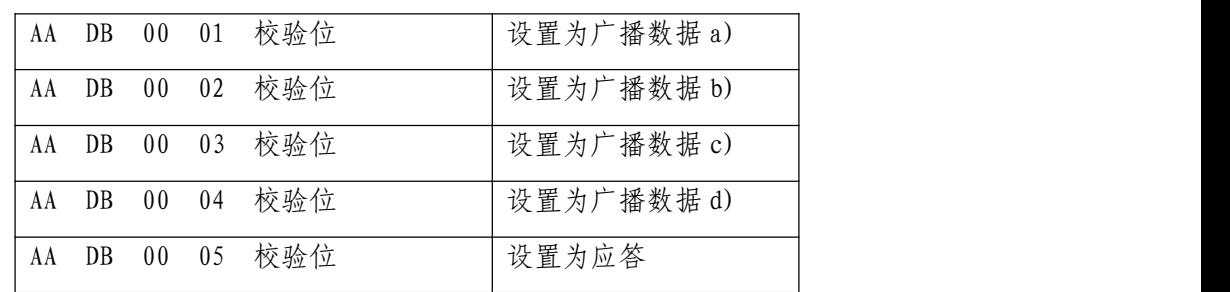

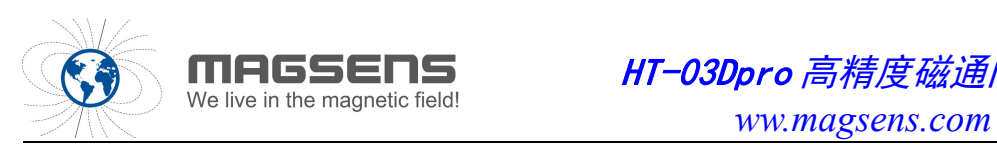

注:串口返回指令与发送指令相同,表示设置成功。

2) 设置波特率指令

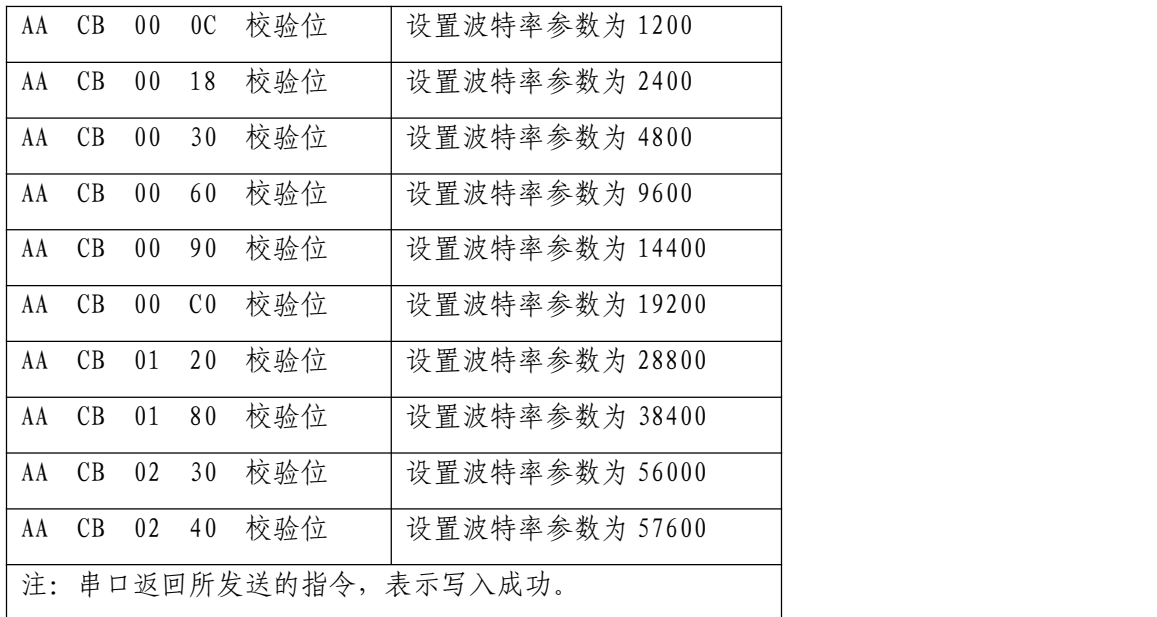

3) 读取波特率指令

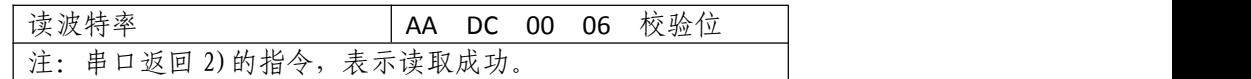

4) 应答数据指令

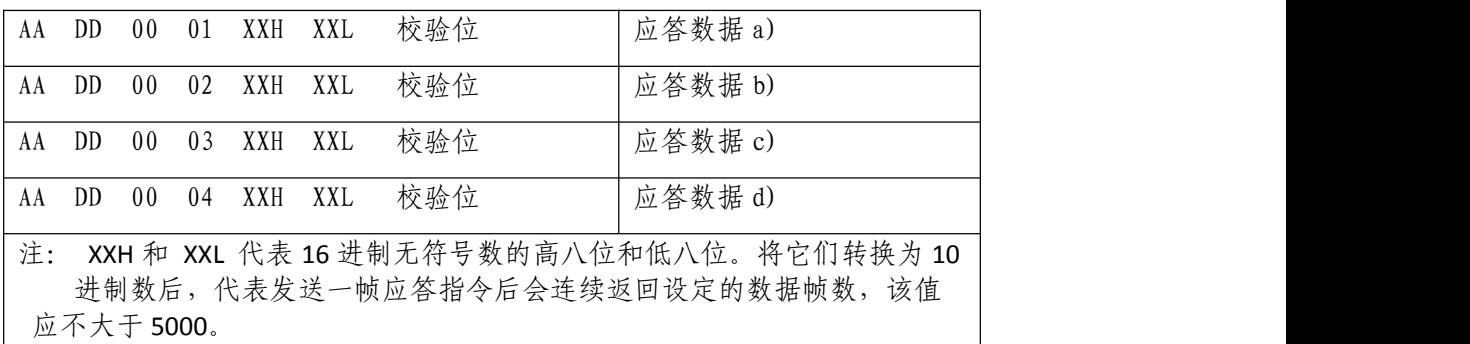

注:以上四种应答指令,

前三种是在接收到应答命令后,实时对外发送,发送的数据为当前的采 样值。

第四种是在接收到应答命令后,以 50HZ 的采样率实时连续采样,并实 时保存采样值,串口把保存的采样值连续对外发送。

对以上四种应答指令响应后所采集的数据均可实现磁场回放功能。

- 回放帧数最大值为 5000
- 5) 数据回放指令

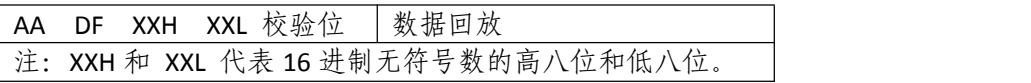

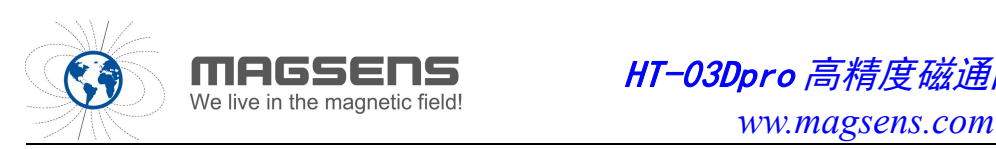

将 它们转换为 10 进制数后,代表需要回放的帧的编号。 注: 返回数据为 e)的格式 。 注:该功能只能在应答工作模式下有效

磁强计在上电后,首先会处于待机状态,待机时间约 3s,在该时间段内可 通过 RS485 接口接收外部的应答/广播指令。接收到设置指令后,会实时返回所 接收的指令;接收到应答指令,会进入指定的应答模式。接收到广播指令,会 进入指定的广播模式。未接收到任何应答/广播指令,则进入断电前所处于的工 作模式。

在 3s 后会退出待机状态,进入所设置的工作模式。

对于 TTL 接口的使用, 在通过 RS485 接口设置为广播后, TTL 接口才会对 外连续输出数据。TTL 接口不响应外部控制指令。

### 6 用户软件操作说明

HT-03Dpro 型三轴数字磁强计用户软件可以安装在 Windows XP、Windows 7、Windows 10 等操作系统下运行。先安装用户软件安装程序包,点击 "HT\_03Dpro 型三轴数字磁强计用户软件\_RS485" 文件夹下的"setup.exe" 可进入安装界面, 如果提示缺少插件, 未能安装成功, 则先安装 "Microsoft .net framework 4.0"。安装成功后,双击"HT\_03Dpro 型三轴 数字磁强计用户软件-RS485"会弹出软件操作界面,该软件只作为性能测试演 示使用,采用的是应答通信模式。磁强计在正式使用前,需用户自己确认当前 的数据输出模式。

用户软件操作界面共包含:串口设置、姿态数据、用户参数设置共三个界 面。

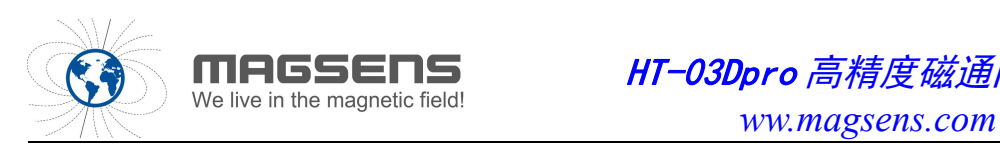

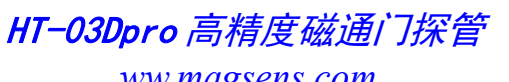

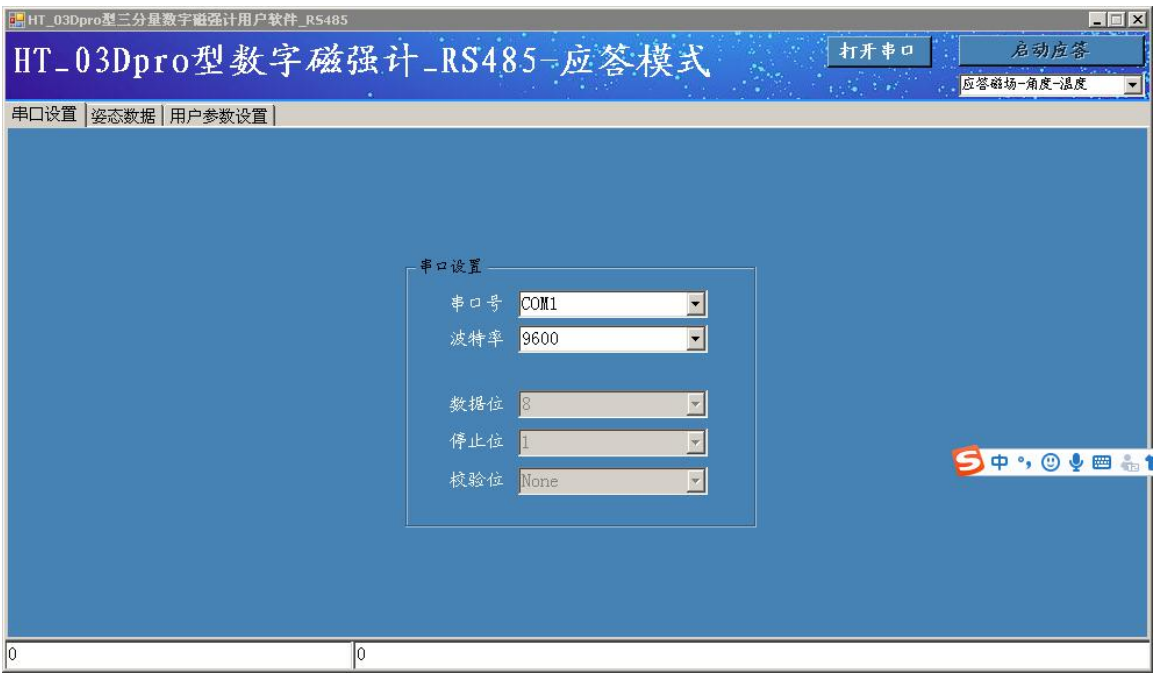

#### 图 2 串口设置界面

在"串口设置"界面下,用户可以选择串口号和通讯波特率。如果用户已 经通过串口线正确地连接好罗盘到电脑,并上电启动工作,则点击"串口号" 窗口右边的下拉箭头,会看到多个串口号选项,通常最后一个串口号为正确的 串口号。

罗盘的出厂默认通讯波特率为 9600。如果串口号和波特率选择不正确,则 软件后面的几个界面将无法工作。

点击软件右上角的"打开串口"按钮后,软件处于准备通信的待机状态。 在确保磁强计上电时间达到 30s 后,点击"启动应答"按钮,则会进入下拉框 所选择的应答模式下。

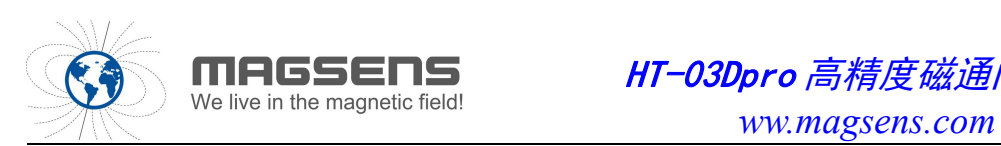

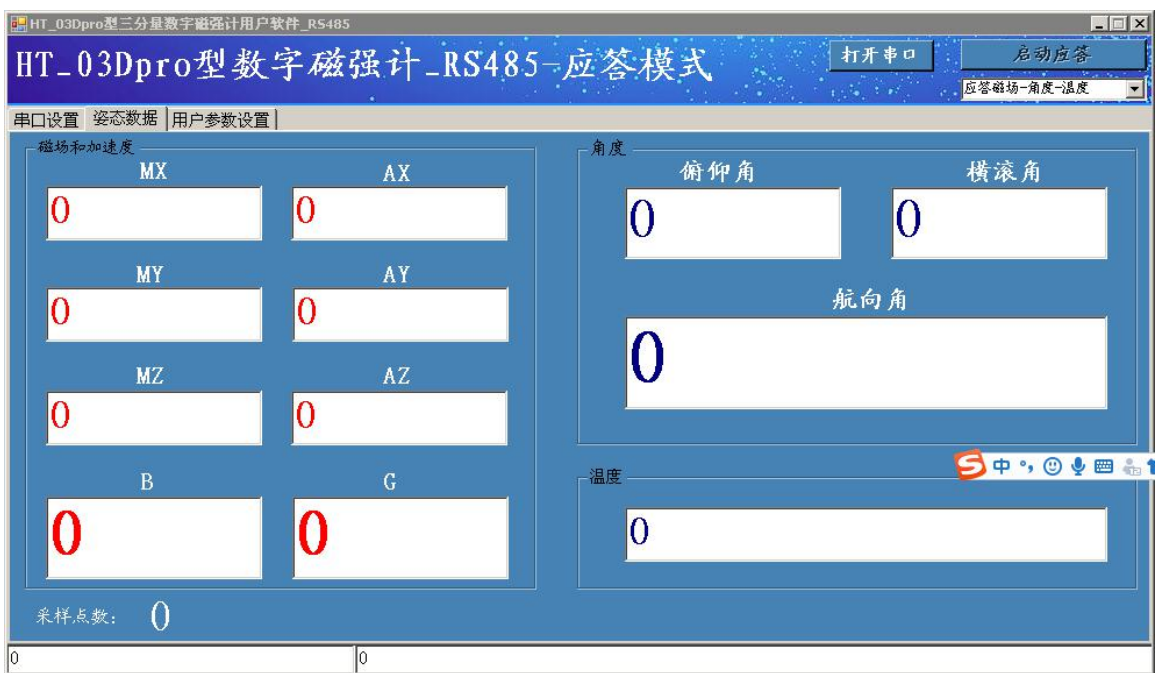

#### 图 3 "姿态信息"界面

若需停止显示,则点击"停止应答"按钮,此时可操作 "用户参数设置" 界面。

进入"用户参数设置",可设置波特率参数。先在选项框内选择需要的波 特率,之后点击"写波特率"按钮,即可完成波特率的修改。在界面右边一 栏,用户可以读取波特率。

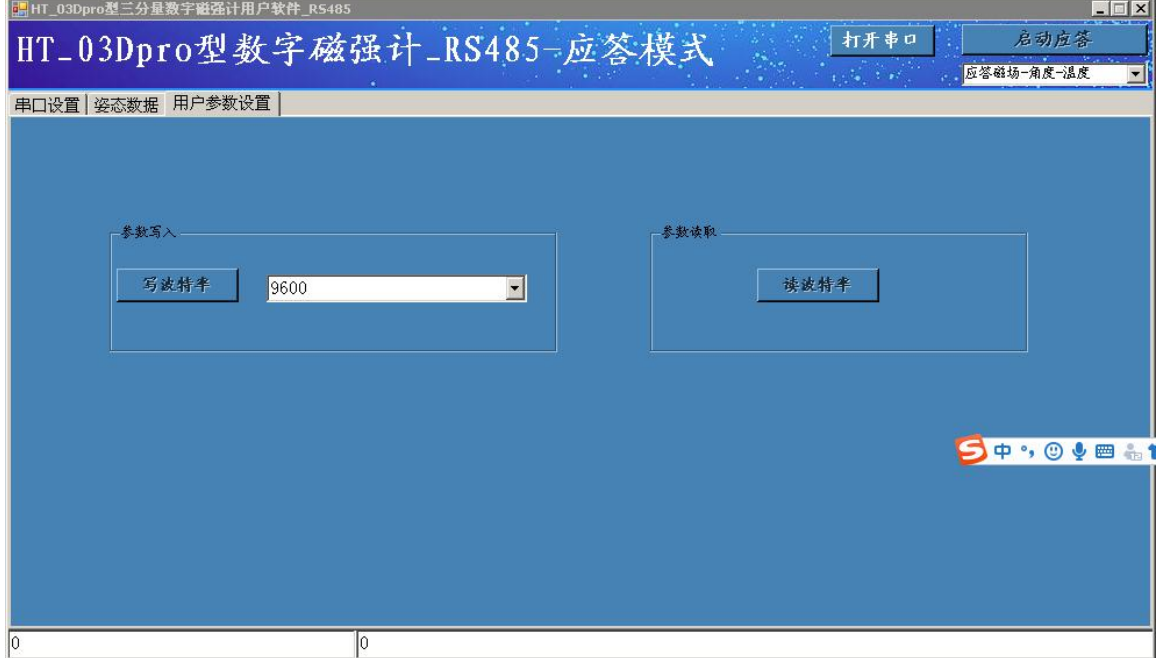

#### 图 4 参数设置界面

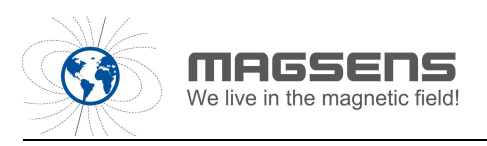

点击 "关闭串口"按钮,可安全退出用户软件。

### 7 注意事项

- a) HT-03Dpro 型三轴数字磁强计采用隔离电源供电,供电电压需在要求的范围 内,供电电压过低,设备无法工作,大于 36V,可能会造成传感器永久损  $\sqrt{1 + \frac{1}{2}}$  . The contract of  $\sqrt{1 + \frac{1}{2}}$  is  $\sqrt{1 + \frac{1}{2}}$  . The contract of  $\sqrt{1 + \frac{1}{2}}$  is  $\sqrt{1 + \frac{1}{2}}$  .
- b) 接电源时注意电源接错或接反,可能会造成传感器永久损坏。

c) 在进行弱磁场的精确测量时,请注意环境磁干扰的影响,汽车、火车、电

梯、变压器等都会给传感器的输出带来噪声干扰,同时在测量时也要避免将传 感器和起子、钳子等铁磁物体放在一起,这将会给传感器的输出带来巨大的误 差。因此在测量中要避免这些因素。

d) HT-03Dpro 型三轴数字磁强计属精密仪器,使用时注意轻拿轻放,避免发生 撞击和跌落。

#### 8 产品清单

| 名称                 | 数量 | 备注             |
|--------------------|----|----------------|
| HT-03Dpro 型三轴数字磁强计 |    | 标准配置           |
| 输出接口线              |    | 接口线长度可根据用户需求定制 |
| 产品手册               |    | 电子版            |

表 **3** 产品清单